## **ISTRUZIONI LOGOFF THIN CLIENT**

**Per effettuare il LogOff dai Thin Client procedere come segue:**

**cliccare sull'icona LogOff**

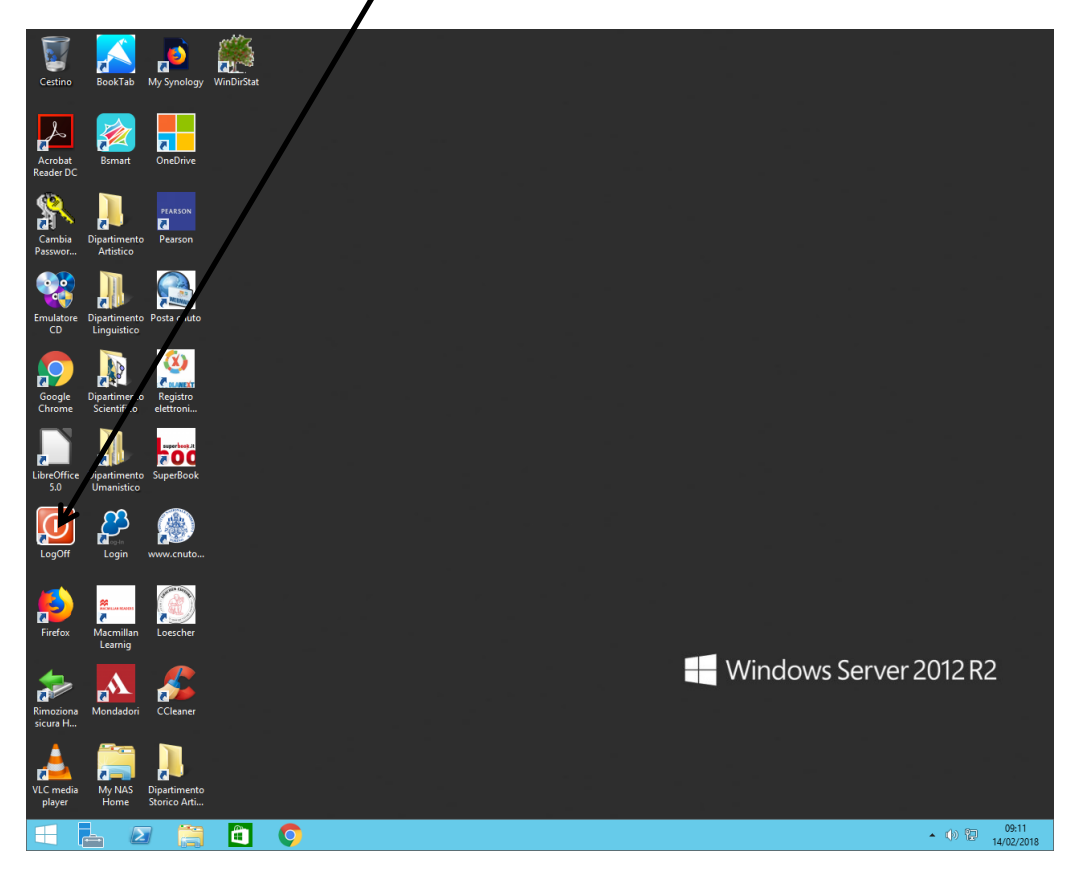

**In alternativa cliccare sul pulsante Start**

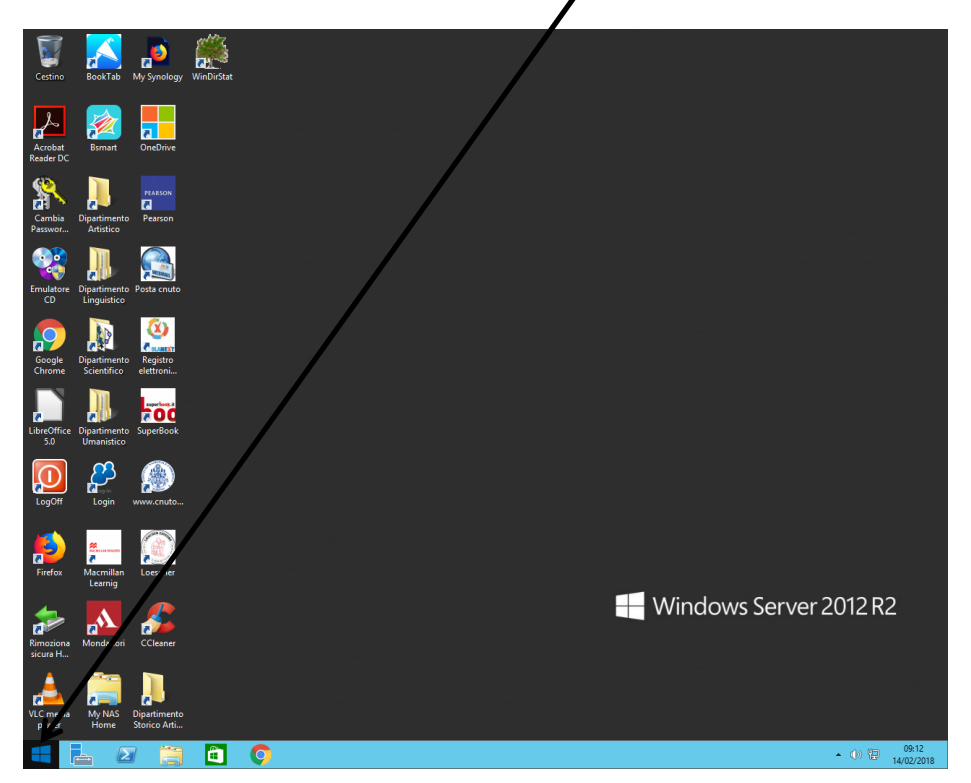

**Cliccare sull'icona dell'utente in alto a destra**

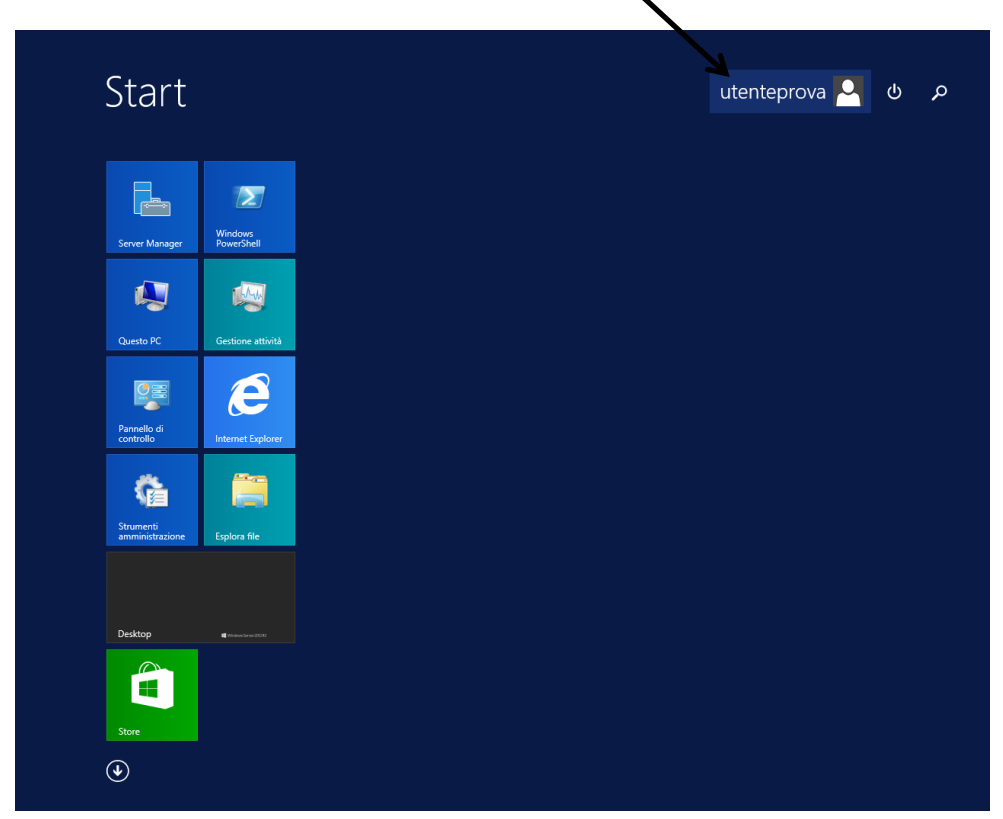

**Cliccare su Esci**

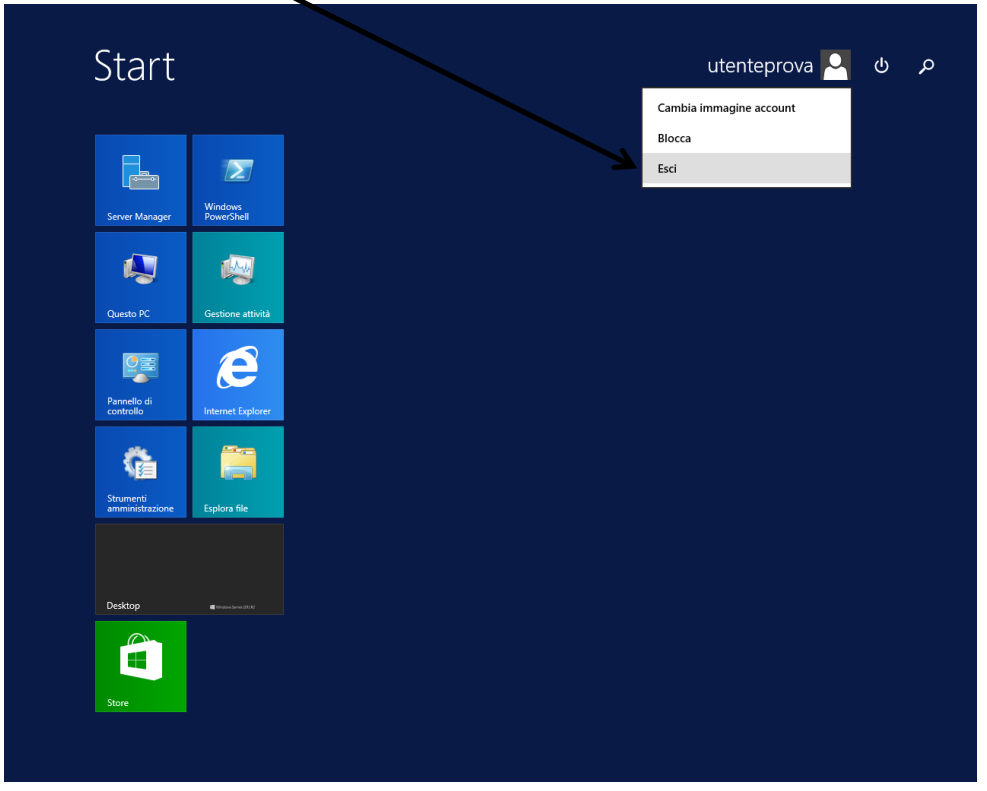

**La procedura sopra descritta è necessaria ogni volta che si termina una sessione di lavoro.**

**L'utente che si presta a lavorare su un Thin Client con la schermata del desktop attivo con un utente che non è il proprio, deve prima effettuare il logoff, come descritto sopra e poi entrare con le proprie credenziali, esempio: [mrossi@cnuto.loc](mailto:mrossi@cnuto.loc) e propria password.**